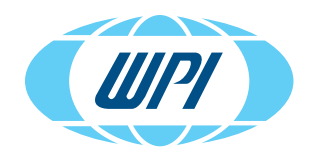

## EVOM™ Auto RELEASE NOTES (2.4.1 & 3.0.0)

## **NEW SOFTWARE FEATURES IN EVOM™ AUTO'S SOFTWARE UPGRADE**

In this document we detail the upgrades and features made in recent EVOM™ Auto software releases.

## **REVISION 3.0.0 (UPGRADED FROM 2.4.1)**

- You can now select rows and columns by double clicking on the arrows on the top of columns or beside rows in the Experiment screen. The selected rows or columns will be white, unselected ones will remain grey.
- If the connection between the control device and EVOM™ Auto's software gets disrupted, improved recovery protocols are in place for an ongoing experiment.
- Display changes let you reset the plate details when you discards data.
- User Interaction Changes
	- You cannot click twice on a running action.
	- The Reset buttons appear after you clear the Emergency Stop.
	- When an Emergency Stop is detected, the experiment finished confirmation will not display.
- Instrument event handling has consolidated the WebSocket Connections to improve the loss of connection detection.
- After toggling the online/offline slider in the software, the electrode array's communication light functions as expected. It blinks blue for good readings, and blink red for a bad reading.
- The software may be upgraded with future software revisions remotely using a USB flash drive.
- You can now set up a wired ethernet connection easily.

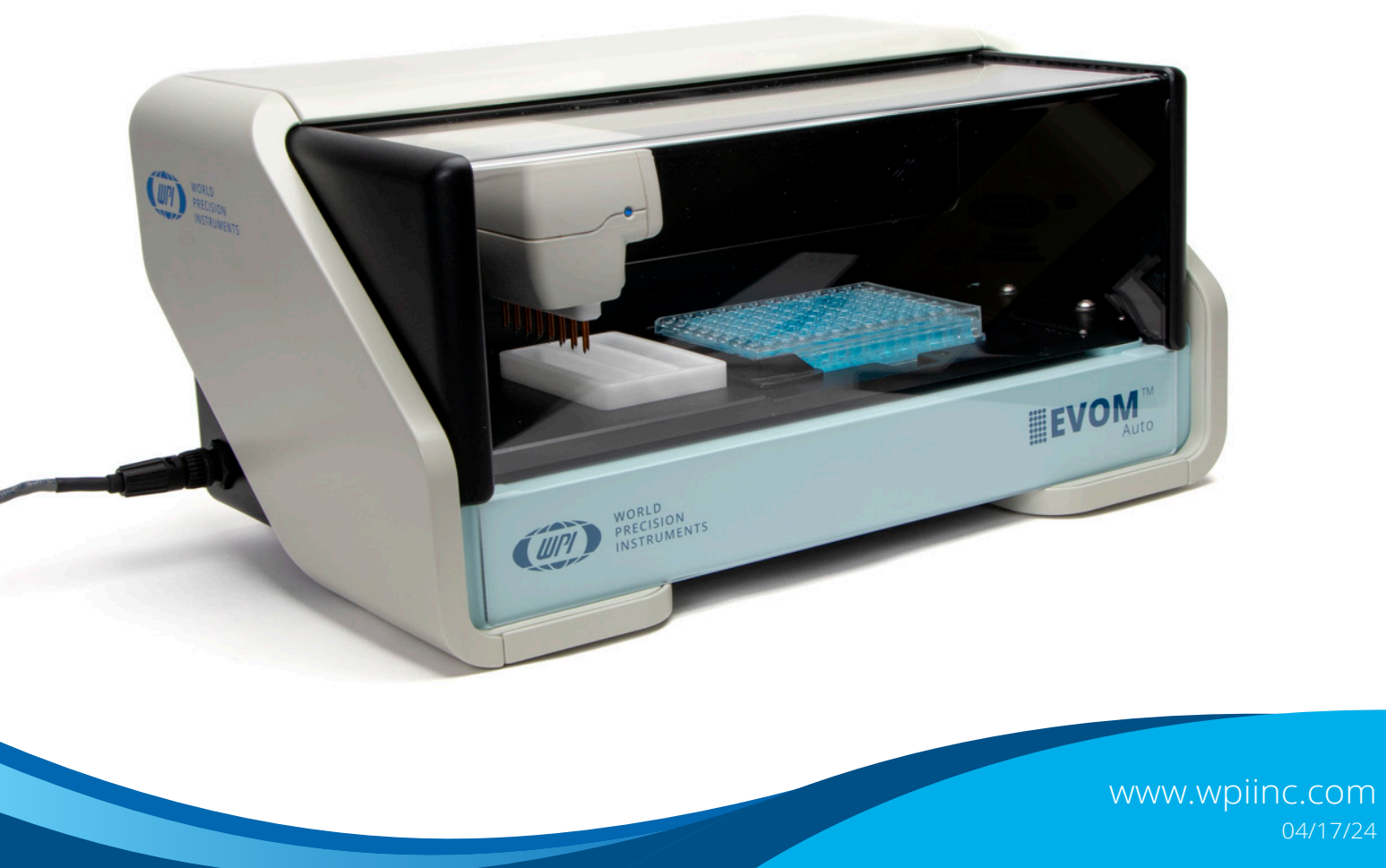

## **REVISION 2.4.1 - SYSTEM WITH 96 & 24 CAPABILITY (UPGRADED FROM 1.2.1)**

EVOM™ Auto's 2.4.1 software now has 96 and 24 Multiwell capability, whereas previous versions (1.2.1) were for use with 96-well systems only. Here are some of the other features included in this release.

- The use of the URL bar in browser is enabled so you may specify a GUI address for ethernet access.
- The system now recognizes the type of electrode array plugged in.
	- When you plug in the 96-electrode array, you see options for the Corning, Millipore, and MatTek 96 well plates only.
	- When you plug in the 24C electrode array, you see options for the Corning 24 only. Likewise, when you plug in the 24M electrode array, you only see options for Millipore 24.
	- This ensures plate position coordinates are automatically selected based on the electrode array plugged in.
- You now have the ability to store three profiles per plate brand type.
	- Plate profile names are now editable and include the last date and time stamp of changes.
		- Three different users can use three different plate profiles, preventing setting changes made by one user from affecting another user's experiments.
	- You may now recall the last profile used with the specific electrode array.
- The save icon no longer exist. Instead, a dialog box appears automatically at the end of a single run to let you determine if your data is to be saved or discarded before you proceed.
- Added a screen and a button to reconnect to restore connectivity faster with a single click.
	- It shows the disconnected state message and asks you to reconnect after detection.
		- It show a darkened screen when it is disconnected.
- You may toggle the system status online and offline.
	- Using the toggle slide gives you a quick and easy method to swap the electrode array heads without having to powering off the interface unit or the system.
	- All the data for different electrode array heads is visible in offline mode.
	- Menus to run experiments automatically become active when you are in online mode.
- When you are offline or when no blank is selected, Populate Blank is disabled.
- When an experiment ends, the electrode array returns to the home position.
- A confirmation message appears when you save profile settings in the expert mode.
- A confirmation message appears when you do a factory reset in the expert mode. You need to confirm the action before it executes.
- Options were added for 24-well plate data export.
- Additional interface modifications include:
	- Header icons are sized correctly on the Expert window.
	- The current profile in use is shown in the Experiment window.
	- The plates list updates when the platform changes, based on the electrode array plugged in.
	- The sequences list updates when the platform changes, based on the electrode array plugged in.
	- The blank list updates when the platform changes, based on the electrode array plugged in.
	- All button animations display correctly. The copyright and any other display errors were resolved.